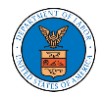

## HOW TO ACCESS SERVED DOCUMENTS?

1. Click on the **eFile & eServe with the Office of the Administrative Law Judges (OALJ) or Board of Alien Labor Certification Appeals (BALCA)** tile from the main dashboard.

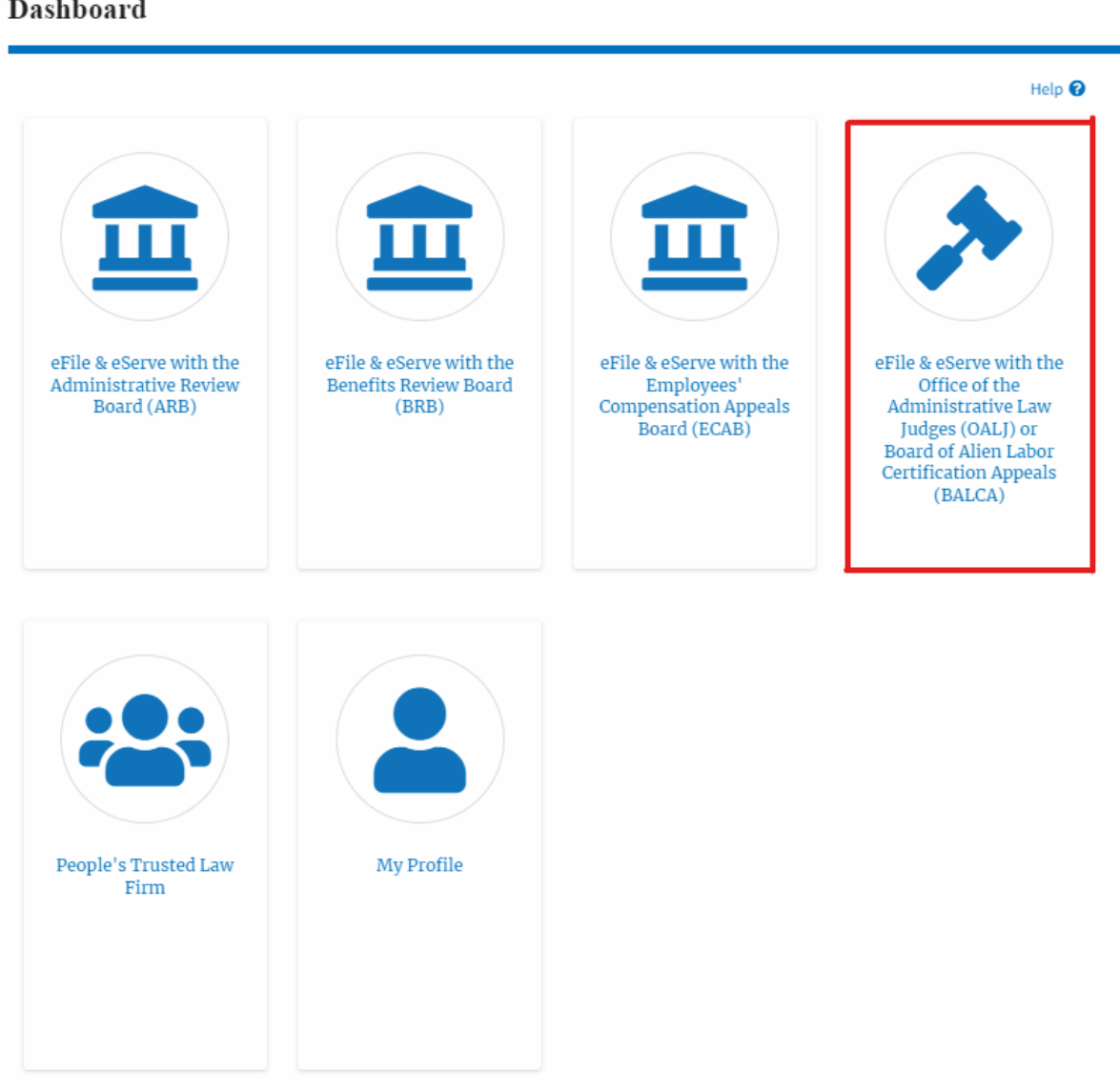

2. Click on an OALJ Case Number with the **AoR** User Type.

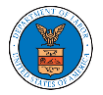

## **OALJ** and **BALCA** Dashboard

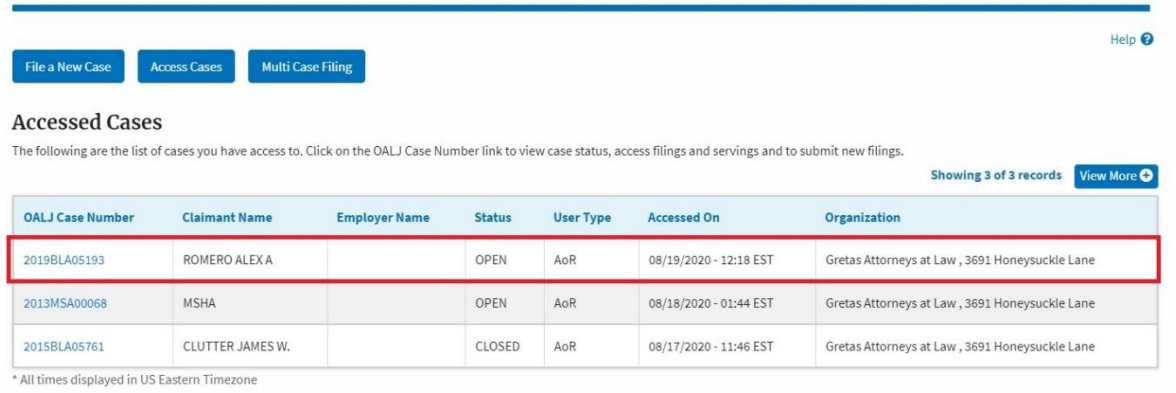

- 3. The **Documents Served by OALJ** table displays the served documents list. The table shows:
	- a. Issued On The date and time the serving was issued by OALJ
	- b. Served On The date and time the serving was served to the dashboard
	- c. Notified On The date and time the email regarding the serving was sent
	- d. Accessed On The date and time the serving was accessed by the user.

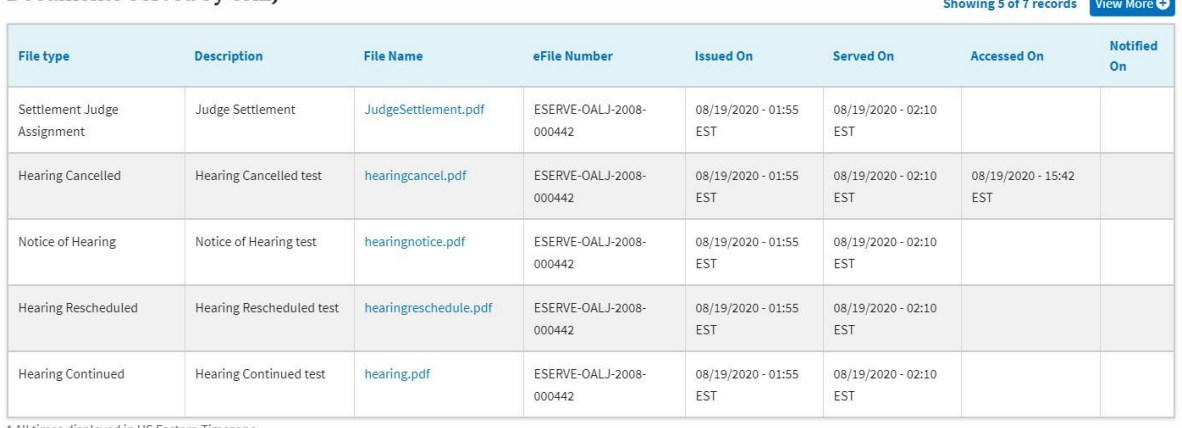

Documents Served by OALI

4. Click on the **View More** button to navigate to the **Documents Served by OALJ** page.

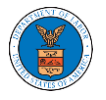

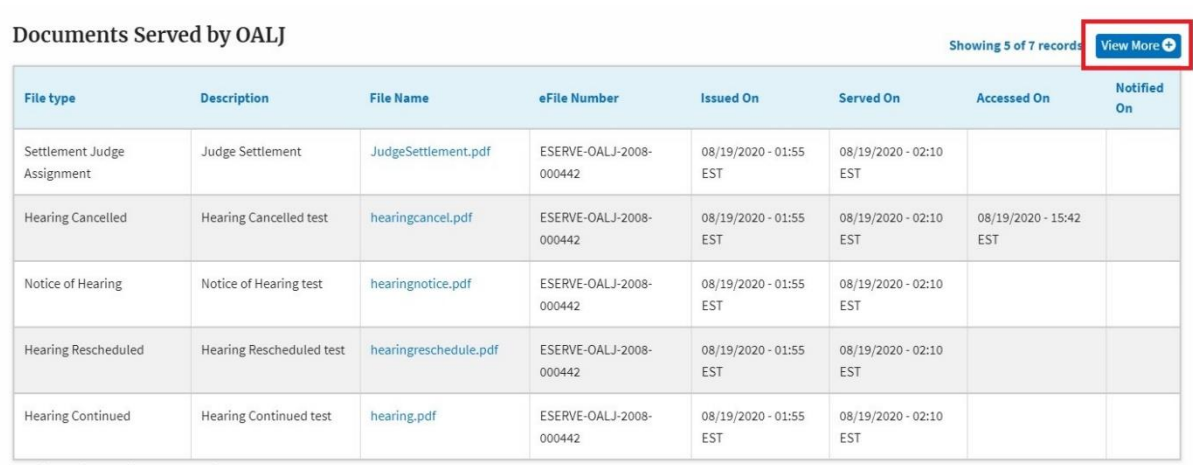

\* All times displayed in US Eastern Timezone

## 5. Click on the <file name> to access the served document.

**Documents Served by OALJ** 

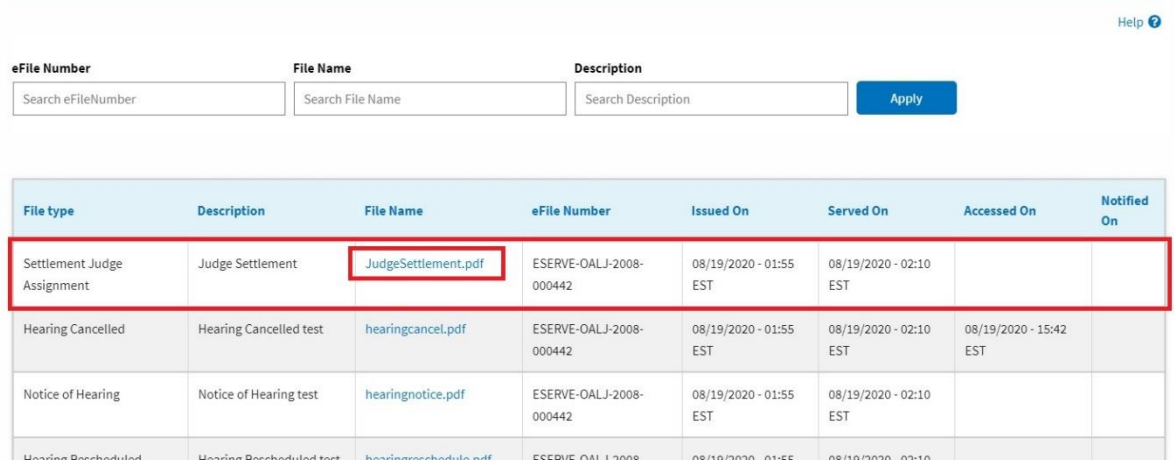

6. Once the document is accessed, the **Accessed On** date and time will be displayed in the column.

**Documents Served by OALJ** 

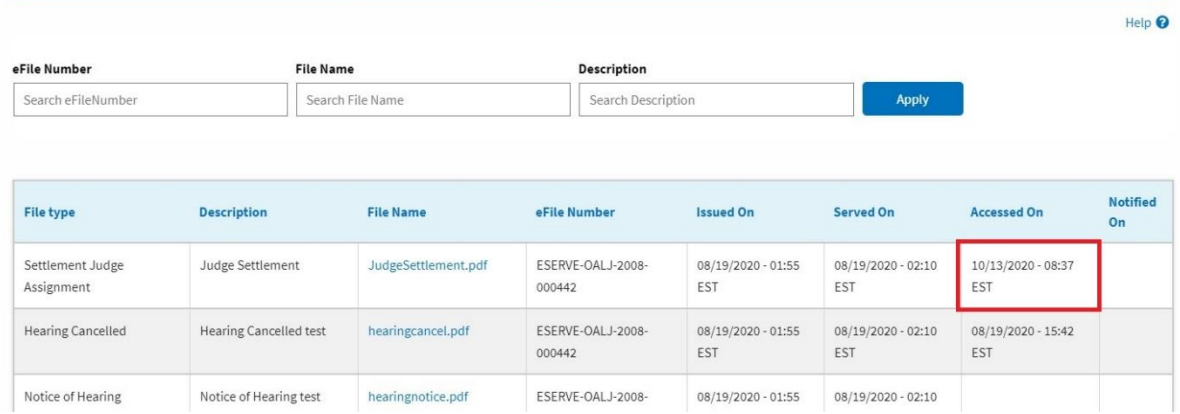